# Our water quality data is available online

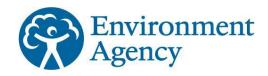

## Follow the instructions below to see the results of the samples we collect in East Anglia.

- 1 Click on this link. http://environment.data.gov.uk/water-quality/view/explore
- 2 If you know the sample point id follow the instructions below (If not there are other search options available at the bottom of the Explore page) Enter the sample point code prefixed by AN-In this example the sample point id is: TI1841X The sample point id to enter is AN-TI1841X Click on Find Sampling points

| Search sampling points                               | 5                        |                       |                    |                          |                       |  |
|------------------------------------------------------|--------------------------|-----------------------|--------------------|--------------------------|-----------------------|--|
| Look up sampling points in the archive by providi    | ng one or more of the s  | earch criteria below. |                    |                          |                       |  |
| sampling point name or ID                            |                          |                       |                    |                          |                       |  |
| AN-TI1841K                                           |                          | ×                     | Kesv               | Carlisle Durhan          | n                     |  |
| EA Area                                              |                          |                       | Douglas            | Kendal Darlington        | Scarborough           |  |
|                                                      |                          | ~                     | •                  | Lancaster                |                       |  |
| Sampling point type                                  |                          |                       | Black              | Preston Leeds            | Kingston upon Hull    |  |
|                                                      |                          | ~                     | Hand Live          | rpool Manchester Sheffie |                       |  |
| Status                                               |                          |                       | H-thead Live       | Chester                  | Lincoln<br>Skegness   |  |
| 🖌 open 🗌 closed                                      |                          |                       | >+< Dolgellau      | Chamberry -              | icester Norwich       |  |
| Near-to, or within bounding box                      |                          |                       | e Dorgeniad<br>Bui | Ser a Coven              | * Peterborough        |  |
| Click or tap the map to select a point, or enter the | e easting and northing v | alues.                | Cardigan We        | Northampton              | Cambridge<br>Ipswich  |  |
|                                                      |                          |                       | Llandovery         | Gloucester Oxford        | Milton Keynes Harwich |  |
| Maximum number of results                            |                          |                       | Powered by CARDIE  | Swindon                  | LONDON<br>bury        |  |
| 500                                                  |                          | ~                     |                    | Bristol                  | Ashford               |  |

3 The map view should change to show the location of the sample point and at the bottom of the page a table is displayed. Click on view

| AN-TI1841X  EA Area  Charae  Sampling point type  Status Status V open Closed  Near-to, or within bounding box Click or tap the map to select a point, or enter the easting and northing values.  Maximum number of results  500                                                                                                    | Sampling point name or ID                                                         |   |                     |
|----------------------------------------------------------------------------------------------------|-----------------------------------------------------------------------------------|---|---------------------|
| EA Area Sampling point type Status Copen Closed Near-to, or within bounding box Click or tap the map to select a point, or enter the easting and northing values. Maximum number of results 500                                                                                                    | AN-TI1841X                                                                        |   | Kidd's Moor         |
| Sampling point type  Sampling point type  Status  o open closed  Near-to, or within bounding box Click or tap the map to select a point, or enter the easting and northing values.  Maximum number of results  500                                                                                                    | EA Area                                                                           |   | Planet Farm Ketteri |
| Sampling point type Status Status Open Closed Near-to, or within bounding box Click or tap the map to select a point, or enter the easting and northing values. Maximum number of results Stop Stop                                                                                                    |                                                                                   | ~ |                     |
| Status  Status  Open Closed  Near-to, or within bounding box Click or tap the map to select a point, or enter the easting and northing values.  Maximum number of results  500                                                                                                    | Sampling point type                                                               |   |                     |
| Image: Suites       The Lizard         Image: Solution of the map to select a point, or enter the easting and northing values.       Image: Suite Hall         Image: Suite Hall       Suite Hall         Image: Suite Hall       White Gables         Suite Hall       Suite Hall         Image: Suite Hall       Suite Hall         Image: Suite Hall       Suite Hall         Image: Suite Hall       Suite Hall         Image: Suite Hall       Suite Hall         Image: Suite Hall       Suite Hall         Image: Suite Hall       Suite Hall         Image: Suite Hall       High Common Farmbour         Suite Hall       High Common Farmbour         Suite Hall       High Common Farmbour         Suite Hall       High Common Farmbour         Suite Hall       High Common Farmbour         Suite Hall       High Common Farmbour         Suite Hall       High Common Farmbour         Suite Hall       High Common Farmbour         Suite Hall       High Common Farmbour         Suite Hall       High Common Farmbour         Suite Hall       High Common Farmbour         Suite Hall       High Common Farmbour         Suite Hall       High Common Farmbour         Suite Hall       Hi |                                                                                   | ~ | >+<                 |
| Near-to, or within bounding box       Click or tap the map to select a point, or enter the easting and northing values.       Maximum number of results                                                                                                    | Status                                                                            |   | The Lizzer          |
| Near-to, or within bounding box         Click or tap the map to select a point, or enter the easting and northing values.         Maximum number of results         500                                                                                                    | ☑ open 🗌 closed                                                                   |   | Sonville Hall       |
| Maximum number of results     Suton     Park Farm<br>Cottages     High Common<br>Farm                                                                                                    | Near-to, or within bounding box                                                   |   | Earm Corporati      |
| Maximum number of results                                                                                                    | Click or tap the map to select a point, or enter the easting and northing values. |   |                     |
| Maximum number of results                                                                                                    |                                                                                   |   | Farm                |
| 500                                                                                                    | Maximum number of results                                                         |   | Powered by          |
| © Crown copyright and database rights 2019 Ordnance Survey.                                                                                                    | 500                                                                               | ~ |                     |

Show 10 🗸 entries

Location Name Туре ID Unitank Norfolk Trade ANview Stanfield Discharges TI1841X Team Sub Road Site Area Wymondham Drainage

Showing 1 to 1 of 1 entries

Search:

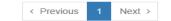

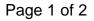

# Our water quality data is available online

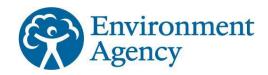

# Follow the instructions below to see the results of the samples we collect in East Anglia.

4 This screen gives details of the sample site and a table of the sample results back to 2000. at the bottom of the page with the results The most recent results are displayed first in the table.

#### SAMPLING POINT

### Unitank Stanfield Road Wymondham

| Description       | UNITANK STANFIELD ROAD WYMONDHAM                                |  |
|-------------------|-----------------------------------------------------------------|--|
| Sampling point ID | AN-TI1841X                                                      |  |
| Туре              | Trade Discharges – Site Drainage                                |  |
| Status            | open                                                            |  |
| Location          | easting northing: 612900 300800<br>lat lon: 52.563345, 1.139683 |  |
| Area              | Essex Norfolk And Suffolk                                       |  |
| Sub-Area          | Norfolk Team Sub Area                                           |  |
| Summary           | 80 samples taken between 2019 and 2000                          |  |

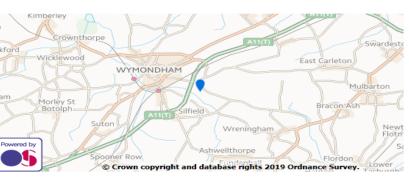

#### Determinands

Determinands identify a property which can be measured on a sample or the sampling environment, together with the units in which the result of that measurement will be expressed.

BOD 5 Day-O BOD ATU D Site Insp NO FLOW/SAMP SId Sus@105C

#### Sampling results

Displaying the twenty most recent samples. You can see all 80 sample results (note that in some cases this may take a considerable time, and use significant data bandwidth).

#### Samples from 13 Oct 2017 to 1 Mar 2019

|      | Determinand                | Units | 13 Oct<br>2017<br>11:24 | 20 Nov<br>2017<br>13:24 | 10 Jan<br>2018<br>09:43 | 19 Mar<br>2018<br>10:17 | 2 May<br>2018<br>11:17 | 12 Jul<br>2018<br>13:50 | 5 Sep<br>2018<br>13:48 | 8 Nov<br>2018<br>11:42 | 7 Jan<br>2019<br>11:20 | 1 Mar<br>2019<br>12:04 |
|------|----------------------------|-------|-------------------------|-------------------------|-------------------------|-------------------------|------------------------|-------------------------|------------------------|------------------------|------------------------|------------------------|
| 0085 | BOD : 5 Day ATU            | mg/l  | 5.85                    | 5.39                    | 1.4                     | < 2.75                  | 1.97                   | 3.84                    | 2.53                   | 1.65                   | 1.82                   | 3.42                   |
| 0135 | Solids, Suspended at 105 C | mg/l  | 11.2                    | 6.73                    | 6.62                    | 16.6                    | 7.8                    | 6.35                    | < 3                    | < 3                    | < 3                    | < 3                    |

- Results can take up to 56 days to appear on our water quality archive, depending on the complexity of the analysis required.
   However, for the majority of samples most results will be available within a week of the sample being collected.
   There are also options to do searches based on location using the map.
- 6 If you do not know the sample point id, there are also options available on the site to do searches based on location using the map

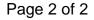